P portál.POHODA 2 Zákon a právo a pro pr

a a sa činkov.<br>Zjištěn<sup>s</sup> hospodářského výsledku - účetní

h

题

<u>Od roku 2013 dojde k rozsáhlé reorga, fizaci české</u><br>Nové správy

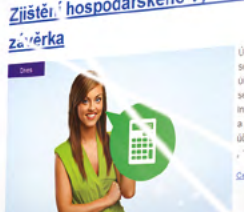

**O** portál.POHODA m

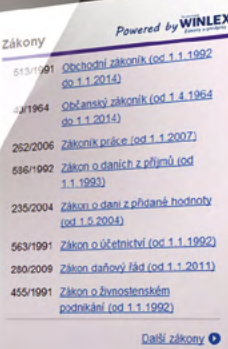

**rtál.POHODAC Terms** 

 $\alpha$ 

 $\leq$ 

 $\blacksquare$ 

 $\overline{\phantom{a}}$ 

 $\blacksquare$ 

tari

 $\ddot{\text{o}}$ 

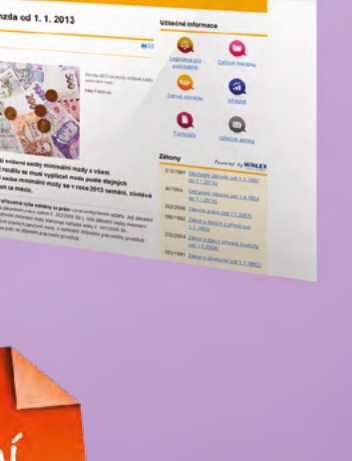

Změna v zasílání

Podrobnosti naleznete na následující straně

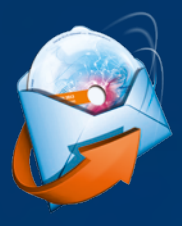

# Jak to bude se zasíláním instalačních CD s novými verzemi našich produktů?

Od ledna 2013 jsme změnili způsob zasílání instalačních CD s novými verzemi programů STORMWARE Office. Úprava spočívá v tom, že jsme do Zákaznického centra přidali volbu pro zasílání jen jednoho CD s novou verzí za rok. Tato volba je od ledna zároveň **nastavena jako výchozí** nejen pro nové zákazníky, ale i **pro uživatele, kteří si už dříve zasílání instalačních CD poštou nastavili**.

V Zákaznickém centru v sekci **[Údaje firmy/Způsob zasílání dokladů a nových verzí na](https://www.stormware.cz/zc/adminmailing.aspx) CD** jsme na Vaše přání a také podle odpovědí v realizovaném průzkumu připravili již na podzim výběr ze tří možností:

#### *Tato volba je od ledna 2013 nastavena jako výchozí.*

#### **1 posílat poštou jedno CD za rok**

Tuto volbu si zatrhněte v případě, že chcete zasílat jen jedno instalační CD s novou verzí programu za rok. V tomto případě Vám pošleme vždy lednovou verzi. Instalace dalších verzí Vám bude distribuována elektronicky.

Volba je určena zejména uživatelům programů POHODA a PAMICA, neboť tyto programy mají v průběhu roku více nových verzí.

## **2 posílat poštou všechna CD za rok**

Výběrem této možnosti si zajistíte zasílání všech instalačních CD s novými verzemi.

Volba je určena uživatelům programů POHODA a PAMICA. Pro uživatele programů TAX a GLX je tato volba prakticky stejná s volbou popsanou výše, neboť pro tyto dva programy je vydáváno pouze jedno instalační CD za rok.

*Verze programu POHODA Leden 2013, release 10300, už respektuje tato nastavení.*

# **3 neposílat CD poštou**

Pokud patříte k uživatelům, kteří nečekají na zasílání instalačních CD, a využíváte automatických aktualizací přímo v programu, případně si stahujete instalace ze Zákaznického centra, můžete si vybrat tuto možnost. Instalace nových verzí Vám poštou posílat vůbec nebudeme.

Tato volba je určena uživatelům programů POHODA, PAMICA, TAX a GLX.

Výjimku tvoří program WINLEX, jehož předplatitelé budou z důvodu velikosti instalace i nadále dostávat poštou všechna tři CD s lednovou, květnovou i zářijovou verzí bez ohledu na to, jaký způsob zasílání si v Zákaznickém centru zvolili.

Najděte si pár minut a ověřte si, případně zaktualizujte nastavení uvedených možností. Změny v tomto nastavení můžete provádět kdykoliv.

## **obsah**

- **2** Novinky ve verzi Leden 2013
- **15** Online pomocníci pro Vaši práci v programu POHODA

- **16** Portál POHODA
- **18** Daňová reforma
- **22** Co by mohlo zajímat správce Vašeho systému POHODA…
- **26** Jak na účetní a datovou uzávěrku v programu POHODA

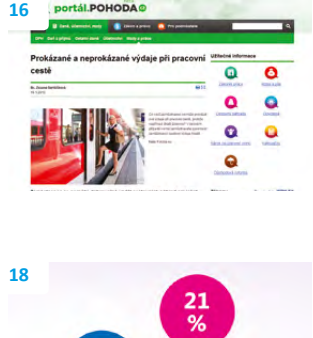

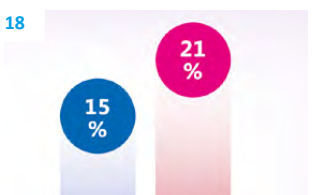

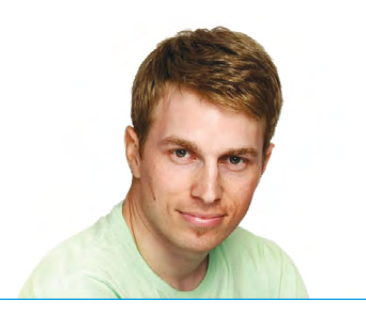

*Vážený zákazníku,*

*každý rok v lednu se na tomto místě věnujeme hlavně novinkám, které si pro nás připravili naši zákonodárci. A ani ten letošní nebude výjimkou. Nejprve mi však dovolte, abych Vám, uživatelům programu POHODA, poděkoval za Vaši přízeň a důvěru. Velmi si vážíme toho, že s námi, ale hlavně s POHODOU, budete i v roce 2013.*

**Tomáš Prchal** marketingový manažer

STORMWARE s.r.o.

*A co si pro Vás POHODA hned v lednu připravila? Nová verze POHODA Leden 2013, release 10300, samozřejmě reaguje na změny v legislativě. Novinky se objevily nejen v oblasti daňové, ale i mzdové. Změn se dočkala také česká daňová správa. Novinky v lednové verzi programu POHODA, funkční i ty legislativní, Vám podrobně popisujeme na následujících stránkách.*

*Od ledna 2013 se také začnou naplno projevovat změny v zasílání instalačních CD. O tom, že jsme v Zákaznickém centru na přání mnohých z Vás upravili volby pro zasílání instalačních CD s novými verzemi, jsme Vás informovali již na podzim. Znovu Vám tyto informace shrnuje i článek v úvodu tohoto časopisu.*

*V listopadu loňského roku jsme spustili nový informační portál, který je určen zejména účetním a podnikatelům. Ale nejenom oni zde najdou spoustu zajímavých a užitečných informací z oblasti daní, účetnictví, mezd a zákonů. Vybíráme pro Vás to nejpodstatnější, co by Vám nemělo uniknout. Portál POHODA naleznete na webové adrese*  **[www.portal.pohoda.cz](http://www.portal.pohoda.cz)***. Jsem velmi rád, že už jste si k němu někteří našli cestu, pravidelně jej navštěvujete a zase se vracíte. S Portálem POHODA se můžete podrobněji seznámit i v tomto lednovém čísle, a to nejen v článku o daňových změnách.*

*Toto vydání přináší ještě další témata. Jak na datovou uzávěrku? Jak se změny v české daňové správě projevují v programu POHODA? Kde najdu online pomoc, když si zrovna nevím rady? I na takové otázky Vám Moje POHODA odpoví.*

*Říká se, že před sebou máme rok plný proměn a změn. A tak ať už půjde o život pracovní, nebo osobní, přeji Vám, aby to byly jen změny, které uvítáte.*

**Moje POHODA** Leden 2013 | release 10300

**STORMWARE s.r.o.**, Za Prachárnou 45, 586 01 Jihlava, tel.: 567 112 612, info@stormware.cz, www.stormware.cz foto | **archiv STORMWARE**

# Novinky ve verzi Leden 2013

## **Personalistika a mzdy**

**novinka 1. ledna 2013 nabyla účinnosti novela zákona o nemocenském pojištění, která mění výširedukčních hranic pro výpočet nemocenských dávek. Změna má vliv také na redukční hranice pro výpočet náhrady mzdy za dočasnou pracovní neschopnost,resp. nařízenou karanténu.**

Redukční hranice průměrného hodinového výdělku pro výpočet náhrady mzdy jsou pro rok 2013 stanoveny takto:

- $\triangleright$  první redukční hranice náhrady mzdy – 151,03 Kč
- **D** druhá redukční hranice náhrady mzdy – 226,63 Kč
- ▶ třetí redukční hranice náhrady mzdy – 453,08 Kč

**novinka Od 1. ledna 2013 je zrušen maximální vyměřovací základ pro pojistné na všeobecné zdravotní pojištění. Jedná se o dočasné opatření, které by podle současné legislativy mělo platit do konce roku 2015. Zrušení tzv. stropu pojistného se však netýká pojistného na sociální zabezpečení. Tento maximální vyměřovací základ zůstává zachován ve výši 48násobku průměrné mzdy a pro rok 2013 činí 1 242 432 Kč.**

**novinka V letech 2013 až 2015 si nebudou moci pracujícístarobní důchodci uplatnit základníslevu na dani na poplatníka ve výši 24 840 Kč ročně (2 070 Kč měsíčně) v případě,že k 1. lednu zdaňovacího období pobírajístarobní důchod.**

Pro přiznání základní slevy na dani na poplatníka u pracujících starobních důchodců je nově rozhodující to, zda k 1. lednu zdaňovacího období pobírají, či nepobírají starobní důchod. V případě, že zaměstnanec nebude k 1. lednu pobírat starobní důchod, má nárok na slevu po celý rok, a to i v situaci, když se stane starobním důchodcem v průběhu roku.

**jak?** Zaměstnancům, kteří v prohlášení poplatníka daně z příjmů ze závislé činnosti a z funkčních požitků uvedou, že k 1. lednu 2013 pobírají starobní důchod, ukončete v agendě **Personalistika** na záložce **Daně a pojistné** slevu na poplatníka k 12/2012. Pro rok 2013 ji těmto zaměstnancům nenastavujte.

**novinka Doposud byly příspěvky zaměstnavatele na penzijní připojištění a životní pojištěnízaměstnance osvobozeny**

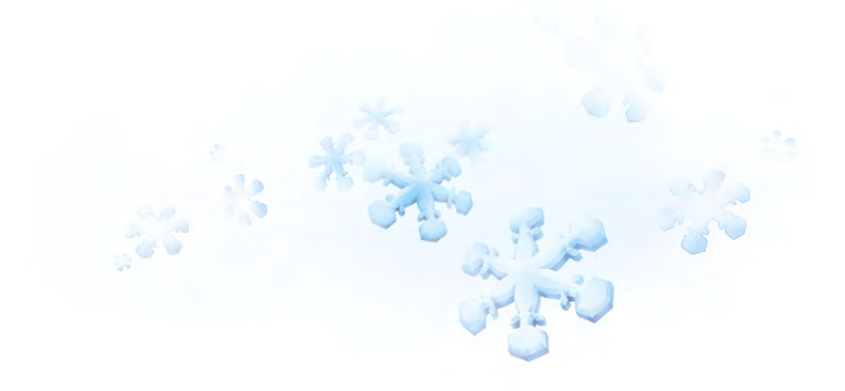

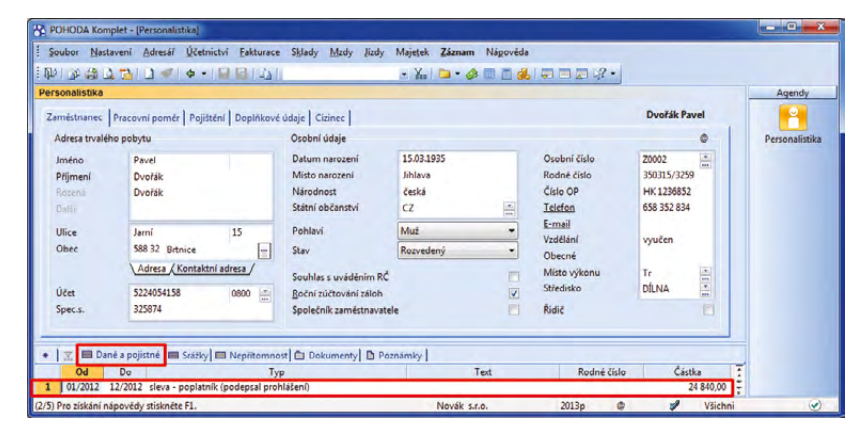

POHODA už nebude počítat se slevou na poplatníka pro starobního důchodce v případě, že ukončíte platnost této slevy na záložce Daně a pojistné.

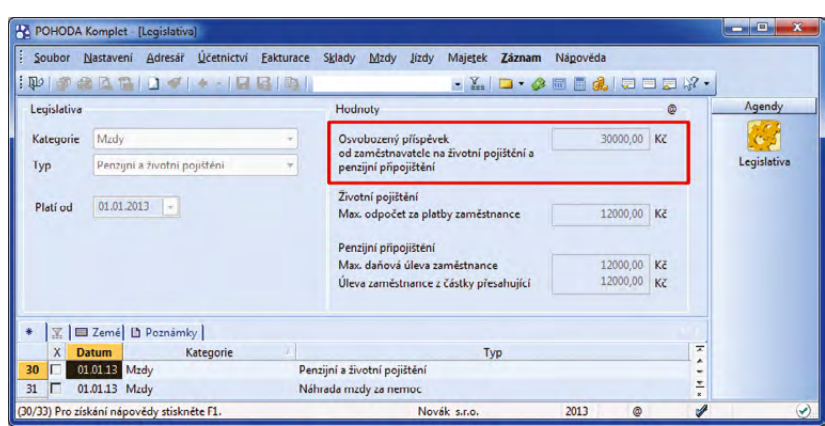

Agenda Legislativa obsahuje aktualizované hodnoty pro osvobozené příspěvky zaměstnavatele na životní pojištění a penzijní připojištění.

**od daně z příjmů a sociálního a zdravotního pojištění do úhrnné výše 24 000 Kč za rok. Tento limitse od 1. ledna 2013 zvyšuje na 30 000 Kč.**

**novinka Jednou ze změn, které jsou součástí důchodové reformy, je zavedení druhého pilíře důchodového zabezpečení, takzvané důchodové spoření. Pokud zaměstnanec vstoupí do druhého pilíře, bude muset velkou částsouvisející administrativy isamotné odvody zajišťovat přímo zaměstnavatel.**

V rámci druhého pilíře si může na důchod spořit osoba, která uzavře s penzijní společností smlouvu o důchodovém spoření, a to do konce kalendářního roku, ve kterém dosáhne 35 let. Osoby starší 35 let mohou do druhého pilíře důchodového zabezpečení vstoupit do 30. června 2013, případně pokud nebyly k 1. lednu 2013 ekonomicky aktivní (matky na rodičovské dovolené, nezaměstnaní atd.), mohou do druhého pilíře vstoupit v šestiměsíční lhůtě od data, kdy se znovu stanou poplatníky pojistného na důchodové pojištění. Rozhodnutí účastnit se tohoto typu důchodového spoření je dobrovolné, ale nevratné.

Zaměstnanec, který se rozhodne do druhého pilíře důchodového systému vstoupit, musí svého zaměstnavatele písemně informovat o datu vzniku své účasti na tomto důchodovém spoření. Účast na důchodovém spoření vzniká zaměstnanci až od prvního dne měsíce následujícího po měsíci, ve kterém nabude právní moci rozhodnutí o registraci smlouvy o důchodovém spoření v Centrálním registru smluv. Pojistné na důchodové spoření činí 5 % z vyměřovacího základu zaměstnance, který se stanovuje shodně jako vyměřovací základ pro odvod důchodového pojištění.

Za zaměstnance, kteří se účastní důchodového spoření, provádí srážky pojistného na důchodové spoření zaměstnavatel. Ten je také odvádí příslušnému finančnímu úřadu. Současně s odvodem pojistného má zaměstnavatel povinnost podávat měsíční hlášení o zaslané částce a o výši platby připadající na jednotlivé zaměstnance. Tato hlášení je možné podávat pouze v elektronické podobě. (Možnost elektronického podávání měsíčních hlášení přinese některá z nejbližších aktualizací programu POHODA.)

U zaměstnanců účastných důchodového spoření se sníží platba pojistného na sociální pojištění o 3 % (u těchto zaměstnanců bude sazba pojistného tedy činit 3,5 %). U zaměstnanců, kteří do druhého pilíře důchodového zabezpečení nevstoupí, zůstává sazba pojistného na sociální pojištění i nadále ve výši 6,5 % z vyměřovacího základu.

Maietek Zá Nápově So bor N ení Adresář Ú  $491.84312.73113.716.71213.03$  $\cdot$  X =  $\cdot$   $\circ$  m m a =  $\circ$  w něr | Pojištění | Doplňk údaje | Cizinec ahutu.  $1.11$ 11.04.198 ia. Datum naroz Osobní čísl Z0005 800411/3502 česká<br>CZ Číslo OE LK 15987 504 158 85 Telefor E-mail **Ulice** Masarykovo nár Muž  $Q_{\text{max}}$ 586 01 Jihlaya 1  $\overline{a}$  $\overline{\text{S}}$  $\overline{z}$ e Obecné Adresa / Kontaktní adresa Misto vo  $mR<sub>c</sub>$ . . . . . Roční zúčtování zálož Spec. **Bistiz**  $\cdot$  1. st **C** Dok nty **D** Poznámky Rodné číslo<br>025919/1581  $T_{ex}$ Typ dnění na díti leva - poplatnik (podepsal p

Pokud některý zaměstnanec vstoupí do druhého pilíře důchodového systému, je třeba zohlednit tuto skutečnost na záložce Daně a pojistné v agendě Personalistika.

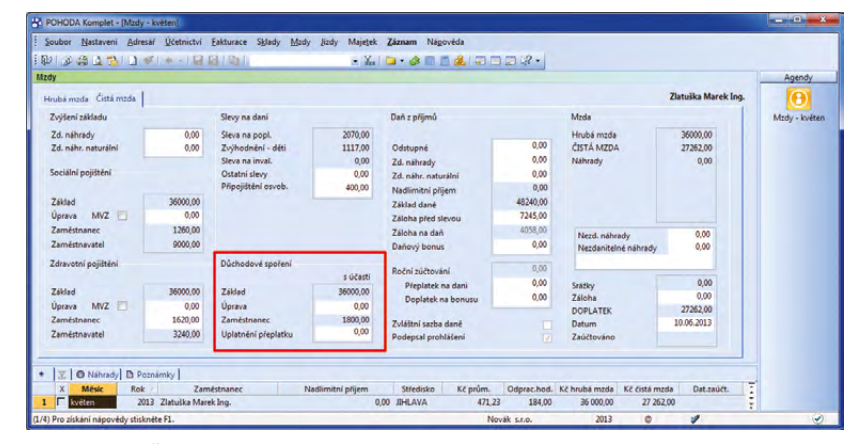

Na záložce Čistá mzda je pro daný měsíc mj. vyčísleno, kolik se zaměstnanci odvádí na důchodové spoření.

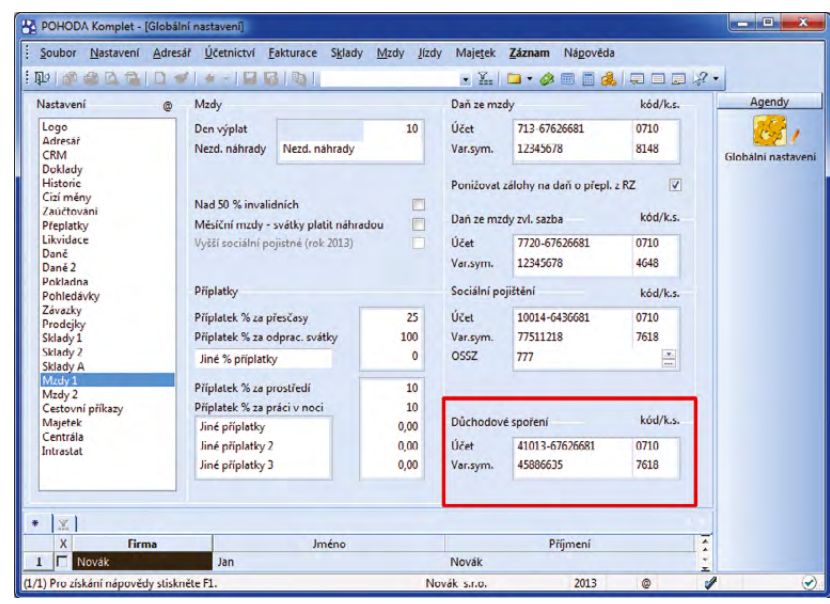

K nastavení čísla bankovního účtu pro odvod důchodového spoření slouží sekce Mzdy 1 v agendě Globální nastavení.

**jak?** Zaměstnancům s účastí na důchodovém spoření v rámci druhého pilíře

nastavte v agendě **Personalistika** na záložce **Daně a pojistné** typ **účast na důchodovém spoření** a v poli **Od** uveďte měsíc, od kterého se zaměstnanec tohoto spoření účastní. Tato nastavení však proveďte až poté, kdy od zaměstnance obdržíte písemné oznámení o tom, že rozhodnutí o registraci jeho první smlouvy o důchodovém spoření v Centrálním registru smluv nabylo právní moci.

**jak?** Na záložce **Čistá mzda** ve vystavené mzdě se automaticky vypočte pojistné na důchodové spoření.

**Jak?** Po zaúčtování mezd vytvoří POHODA závazek vůči finančnímu úřadu na odvod pojistného na důchodové spoření. Číslo bankovního účtu pro odvod důchodového spoření nastavíte v agendě **Globální nastavení** v sekci **Mzdy 1**.

Pokud se žádný z Vašich zaměstnanců nebude účastnit důchodového spoření, výše uvedené povinnosti související s výpočtem a odvodem pojistného na důchodové spoření se Vás týkat nebudou.

**novinka Dalšízlegislativních novinek od ledna 2013 je tzv.solidárnízvýšení daně. Zaměstnancům, jejichžzúčtovaný měsíční zdanitelný příjem přesáhne čtyřnásobek průměrné mzdy,se tak zvýší měsíčnízáloha na daň z příjmů. Výpočet a odvod zálohy na daň navýšené o solidárnízvýšení daně provádí zaměstnavatel.**

Solidární zvýšení zálohy na daň z příjmů činí 7 % z kladného rozdílu mezi příjmy zahrnovanými do základu pro výpočet zálohy na daň a čtyřnásobkem průměrné mzdy, což pro rok 2013 odpovídá částce 103 536 Kč. Případné slevy na dani se budou odečítat až od výsledné hodnoty zálohy na daň včetně solidárního zvýšení daně.

**V** Navýšení zálohy na daň o solidární zvýšení provede POHODA u zaměstnanců, kterých se to týká, automaticky. Částku, z níž je solidární daň počítána, najdete v poli **Nadlimitní příjem** na záložce **Čistá mzda** v agendě mezd daného měsíce. V poli **Záloha před slevou** uvidíte celkovou výši zálohy na daň včetně solidárního zvýšení.

Zaměstnanec, jemuž se daň za celý rok nebo alespoň jedna měsíční záloha na daň z příjmů ze závislé činnosti a z funkčních požitků zvýší o solidární zvýšení daně, nemůže požádat svého zaměstnavatele o provedení ročního zúčtování za daný rok a má povinnost podat si sám daňové přiznání.

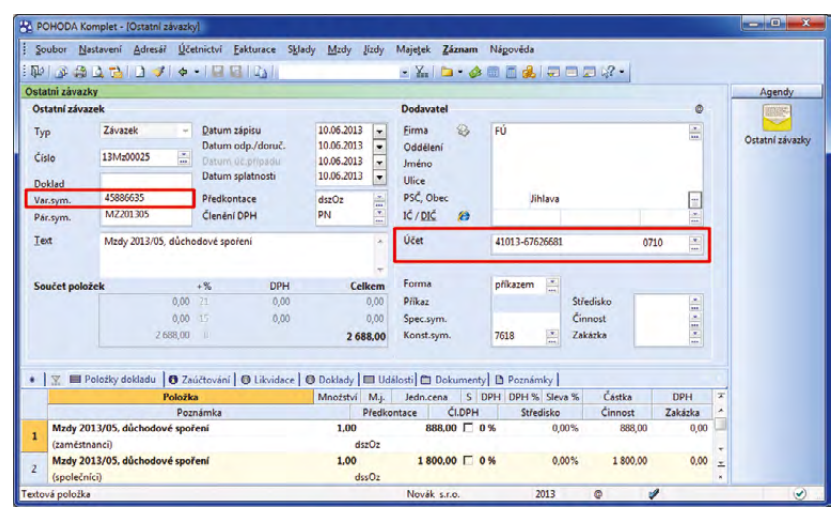

Do vytvořeného závazku na odvod pojistného na důchodové spoření se přenese bankovní účet a variabilní symbol, tj. údaje které jste zadali v agendě Globální nastavení/Mzdy 1.

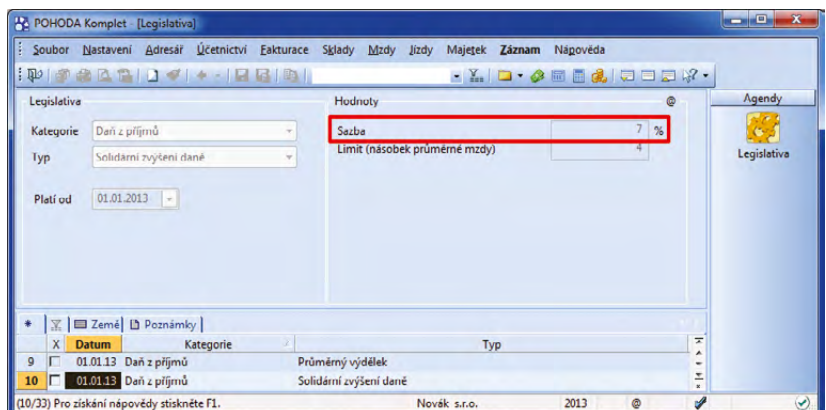

Agenda Legislativa obsahuje sazbu solidárního zvýšení daně. Navýšení zálohy na daň o solidární zvýšení provede POHODA u konkrétního zaměstnance automaticky.

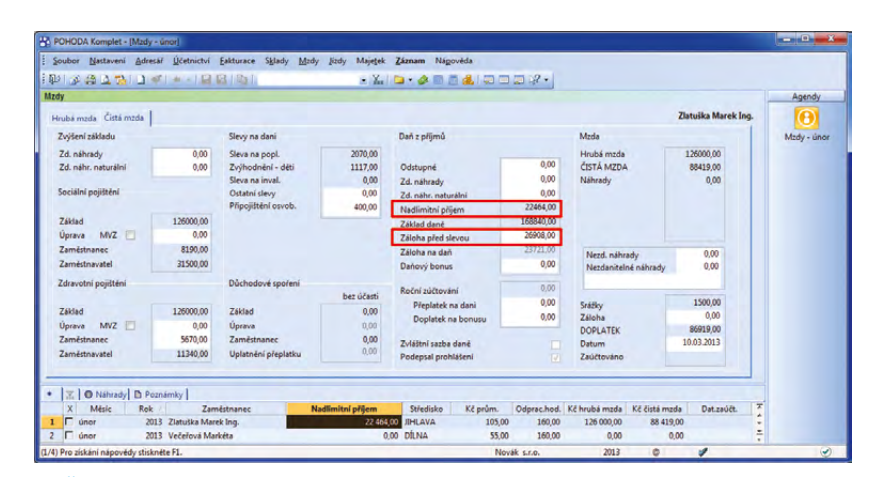

Částku, ze které bude zaměstnanci počítána tzv. solidární daň, POHODA automaticky zobrazí v poli Nadlimitní příjem ve mzdě zaměstnance. O solidární zvýšení daně bude také navýšena hodnota v poli Záloha před slevou.

#### **novinka V programu POHODA byly aktualizovány formuláře podle aktuálních vzorů tiskopisů zveřejněných Ministerstvem financí.**

Mezi aktualizované tiskopisy či přílohy patří:

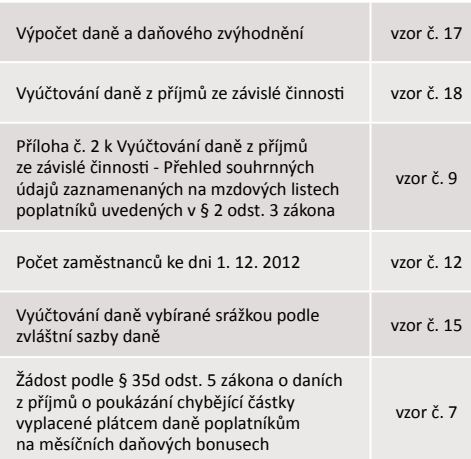

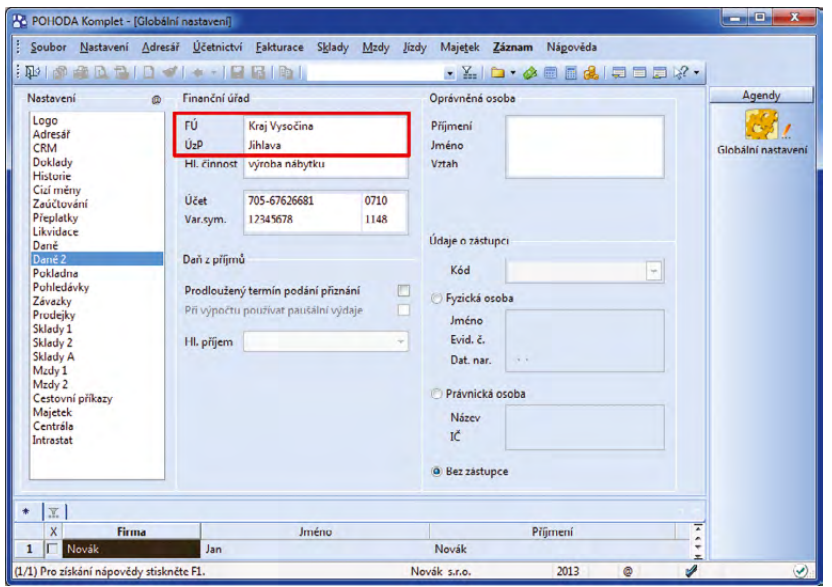

Údaje, které vyplníte do polí FÚ a ÚzP v agendě Globální nastavení/Daně 2 se automaticky promítnou i do aktualizovaného tiskopisu pro přiznání k DPH.

### **DPH**

**novinka Od 1. ledna 2013 platí nový tiskopis pro přiznání k daniz přidané hodnoty. Jde o tiskopis č. 25 5401 MFin 5401 – vzor č. 18, který vydalo Ministerstvo financí. Poprvé jej plátci DPH použijíza zdaňovací období leden 2013 nebo za první čtvrtletí tohoto roku.**

**jak?** Pro správný vstup údajů do nových polí formuláře, konkrétně do polí **Finanční úřad/Specializovaný úřad** a **Územní pracoviště** nezapomeňte upravit údaje v agendě **Globální nastavení** v sekci **Daně 2**. Tady je potřeba, pokud jste tak již neučinili, vyplnit nové účty pro platbu DPH.

**jak?** Pole **Kód zdaňovacího období následujícího roku** nově vyplníte v řádném přiznání za poslední zdaňovací období v případě, že jste se jako plátci daně rozhodli pro změnu zdaňovacího období. Tento kód vyberte při vystavení řádného přiznání v dialogovém okně **Vystavení přiznání k dani z přidané hodnoty**. Plátce, jehož zdaňovací období se v následujícím kalendářním roce nemění, tento kód ve formuláři vůbec nevyplňuje.

**novinka V rámcireorganizace české daňové správy byly čtrnácti nově vzniklým finančním úřadům přiděleny nové názvy, jejichž pevnou součástí je také jedinečné trojmístné číslo. Změnám se nevyhnuly ani číselníky jednotlivých územních pracovišť. A POHODA na tyto změny samozřejmě zareagovala.**

**jak?** Nové trojciferné číslo svého finančního úřadu (např. 460 – Finanční úřad

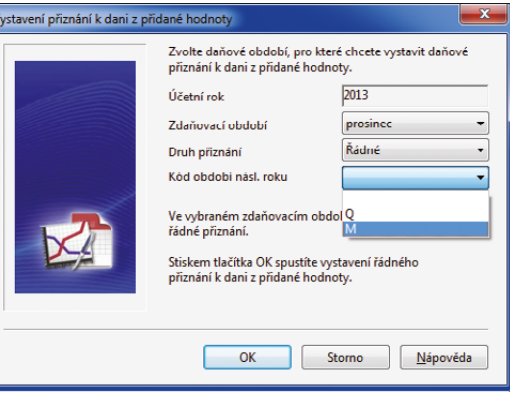

#### Kód, který vyberete v dialogovém okně, se přenese do tiskopisu pro přiznání k DPH.

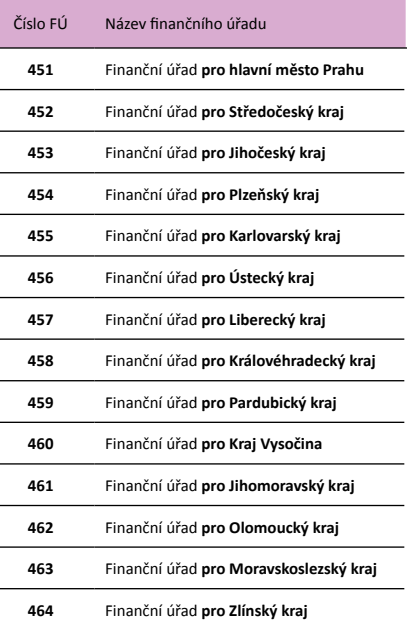

 $\overline{a}$ 

 $\overline{a}$ 

Každý finanční úřad má své trojmístné identifikační číslo.

pro Kraj Vysočina) nemusíte vyhledávat nikde mimo program POHODA. Vyberete jej z výklopného seznamu přímo v průvodci pro elektronické podání. Zároveň zde musíte ručně zadat nové čtyřmístné číslo územního pracoviště finančního úřadu (např. 2901 – Územní pracoviště v Jihlavě). Toto číslo stačí zadat ručně pouze napoprvé, při dalším elektronickém podání už si jej bude POHODA pamatovat.

**jak?** Pokud nové číslo územního pracoviště finančního úřadu zatím vůbec neznáte, použijte v průvodci tlačítko **Otevřít číselník**. POHODA Vás vzápětí přesměruje na portál České daňové správy, konkrétně na **[http://cds.mfcr.cz/cps/rde/xchg/cds/](http://cds.mfcr.cz/cps/rde/xchg/cds/xsl/vyhledavani_ufo.html?year=0) [xsl/vyhledavani\\_ufo.html?year=0](http://cds.mfcr.cz/cps/rde/xchg/cds/xsl/vyhledavani_ufo.html?year=0)**, kde si v seznamu vyhledáte požadované územní pracoviště.

**novinka Pro všechny nové plátce daně z přidané hodnoty je od ledna 2013 základním zdaňovacím obdobím kalendářní měsíc. POHODA je na tuto novinku připravena.**

**jak?** Tuto novinku řeší POHODA u nových plátců automaticky. Pokud tedy založíte novou účetní jednotku, bude zdaňovací období rovnou nastaveno na měsíční.

Pokud plátce nepřekročí za předcházející zdaňovací období obrat 10 milionů korun, může si jako zdaňovací období vybrat kalendářní čtvrtletí. Tuto změnu však není možné učinit v roce, kdy došlo k registraci plátce daně, a v roce následujícím.

**novinka Novinek se dočkaly také daňové doklady. Od 1. ledna 2013 musí daňový doklad obsahovat některé nové údaje:**

- text **daň odvede zákazník**, je-li osobou povinnou přiznat daň ten, pro koho je plnění uskutečněno. Jedná se například o vystavitele daňového dokladu při uplatnění režimu přenesení daňové povinnosti podle § 92a,
- text **vystaveno zákazníkem**, je-li osoba, pro kterou je plnění uskutečněno, zmocněna k vystavení daňového dokladu. Jde například o příjemce daňového dokladu při uplatnění režimu přenesení daňové povinnosti podle § 92a.

**jak?** Stávajícím uživatelům ekonomického systému POHODA doporučujeme, aby nové povinné textace uvedli u odpovídajících členění DPH do pole **Text na dokladu**, a to v agendě **Účetnictví/ Daň z přidané hodnoty/Členění DPH**. Nově zakládaných účetních jednotek se

![](_page_7_Picture_10.jpeg)

Trojmístné číslo finančního úřadu poprvé vyberete při elektronickém podání.

![](_page_7_Picture_12.jpeg)

Nastavení měsíčního zdaňovacího období je možné zkontrolovat v agendě Globální nastavení v sekci Daně.

![](_page_7_Picture_408.jpeg)

Do pole Text na dokladu je třeba k odpovídajícímu členění DPH doplnit formulaci stanovenou zákonem.

toto doporučení netýká, neboť texty doplní POHODA automaticky.

Novela zákona o DPH také ruší povinnost uvádět na vystavovaném dokladu v režimu přenesení daňové povinnosti text o tom, že výši daně je povinen doplnit a přiznat plátce, pro něhož je plnění uskutečněno.

**novinka Povinnost přiznat daň z plateb přijatých před dnem uskutečnění zdanitelného plnění je nově rozšířena i na plátce daně, kteří vedou daňovou evidenci.**

**jak?** Pokud vedete daňovou evidenci, vystavíte daňový doklad k úhradě zálohové faktury jednoduše. Poslouží Vám k tomu povel **Záznam/Daňový doklad**, který se nachází v agendě **Vydané**, resp. **Přijaté zálohové faktury**.

#### **novinka Rok 2013 zavádí označení "nespolehlivý plátce". Uvedený titulzíská plátce daně z přidané hodnoty, který závažným způsobem neplnísvé povinnosti při správě DPH.**

Pokud budete obchodovat s partnerem, který nese označení nespolehlivého plátce, budete se vystavovat riziku ručení za nezaplacenou daň z tohoto zdanitelného plnění. Proto Vám doporučujeme, abyste si spolehlivost svého obchodního partnera pravidelně ověřovali.

Informace o spolehlivosti plátců daně jsou zveřejněné na Daňovém portálu v aplikaci Registr plátců DPH. Výchozí stav je u všech plátců nastaven na spolehlivý. Předpokládá se totiž, že první nespolehliví plátci zde budou publikováni nejdříve v průběhu února.

V současnosti pracuje Finanční správa ČR na technickém řešení, které umožní online zjišťování spolehlivosti konkrétních plátců daně. Jakmile bude tato webová služba k dispozici, bude možnost online kontroly přidána také do programu POHODA. Změnu Vám pak přinese některá z příštích aktualizací programu.

**jak?** Aktuálně Vám však POHODA umožní provést ruční ověření z adresáře, a to prostřednictvím povelu **Záznam/Komunikace/ Vyhledat na internetu…** Zobrazí se dialogové okno, kde vyberte možnost **Administrativní registr ekonomických subjektů**. Po stisku tlačítka **Dokončit** otevře POHODA přímo webovou aplikaci Daňového portálu s výpisem výsledků pro daný ekonomický subjekt.

**novinka Dalšízlegislativních novinek, kterou upravuje § 100 zákona o DPH, představuje povinnost plátce evidovat DIČ dodavatele u přijatých zdanitelných**

![](_page_8_Figure_11.jpeg)

Povel, kterým vytvoříte daňový doklad pro přijatou platbu, najdete v nabídce Záznam.

![](_page_8_Picture_454.jpeg)

Pomocí povelu Záznam/Vyhledat na internetu… zobrazíte dialogové okno, které Vám umožní spojení s aplikací Daňového portálu, kde najdete výsledek kontroly pro vybraný subjekt.

#### Údaje o registraci

 $\overline{1}$ 

![](_page_8_Figure_16.jpeg)

CZ25313142

Webová aplikace Daňového portálu zobrazí výsledek o spolehlivosti ekonomického subjektu. Pokud je plátce spolehlivý, zobrazí v poli Nespolehlivý plátce odpověď NE.

#### **plnění, ovšem s výjimkou těch, ke kterým byly vystaveny zjednodušené daňové doklady (do 10 000 Kč).**

**jak?** Tato legislativní úprava se stávající funkčnosti programu POHODA nijak nedotkla, neboť DIČ jste mohli vyplňovat u všech daňových dokladů už dříve. Pouze připomínáme, že si můžete nastavit, pokud tak už nemáte, aby Vás POHODA při ukládání dokladu na chybějící DIČ upozornila. V tomto případě si zatrhněte volbu **Kontrolovat DIČ u dokladů** v agendě **Globální nastavení/Daně**.

**novinka Od 1. ledna 2014 budou mít plátci DPH povinnost odevzdávat přiznání pouze elektronicky. Tato legislativní novinka nemá žádný vliv na funkčnost programu POHODA. Možnost podávat přiznání elektronickou cestou užje několik letsamozřejmou součástí programu.**

Povinnost odevzdávat přiznání k DPH pouze elektronickou cestou se ale přece jen nebude dotýkat všech. Neplatí pro fyzické osoby (OSVČ), jejichž obrat za 12 bezprostředně předcházejících po sobě jdoucích kalendářních měsíců nepřesáhne 6 milionů korun.

# **Účetnictví**

**novinka POHODA Vám díky novému povelu umožní hromadnou změnu aktuálnísazby DPH u všech položek dokladu najednou. Tuto možnost využijete především při fakturaci v rámci Evropské unie, kdy máte skladové položky zadány v základní (snížené)sazbě DPH. Užtedy nebudete musetručně měnitjejich sazbu DPH na 0 % poté, co je přenesete do faktury.**

Aktualizaci sazeb DPH pomocí stejnojmenného povelu můžete použít pouze u dokladu s položkami, který není uzamčen proti úpravám, zlikvidovaný nebo není již zahrnutý v přiznání k DPH či v příkazu k úhradě.

**jak?** Povel **Záznam/Aktualizace sazeb DPH…** je k dispozici v agendách: **Vydané faktury**, **Vydané zálohové faktury**, **Ostatní pohledávky**, **Přijaté faktury**, **Přijaté zálohové faktury**, **Ostatní závazky**, **Nabídky**, **Poptávky**, **Přijaté objednávky**, **Vydané objednávky**, **Výdejky**, **Příjemky** a **Prodejky**.

**jak?** Použitím tohoto povelu se zobrazí dialogové okno **Aktualizace sazeb DPH**, ve kterém vyberete novou sazbu DPH platnou v daném období. Až svůj výběr v dialogovém okně potvrdíte, nová sazba DPH se automaticky vloží ke všem položkám v dokladu a dojde k aktualizaci částky DPH. Změny v dokladu, resp. v sazbě DPH nezapomeňte uložit.

![](_page_9_Picture_469.jpeg)

V programu POHODA můžete elektronické podání uskutečnit prostřednictvím povelu Odeslání přiznání… z nabídky Záznam v agendě Přiznání DPH.

![](_page_9_Picture_470.jpeg)

Nový povel, který umožňuje hromadnou aktualizaci sazeb DPH, se nachází v některých dokladových agendách v nabídce Záznam.

![](_page_9_Figure_14.jpeg)

V dialogovém okně Aktualizace sazeb DPH stačí vybrat požadovanou sazbu. POHODA provede automatickou aktualizaci sazby ke všem položkám v dokladu.

![](_page_10_Picture_1.jpeg)

**novinka Příspěvkovým organizacím**

**jak?** Aktualizovanou rozvahu pro příspěvkové organizace naleznete v nabídce tiskových sestav v agendě **Účetní deník** a dále v agendě **Účetnictví/Výkazy pro MF**.

Aktualizaci Výkazu PAP (Pomocný analytický přehled) Vám přinese některá z dalších aktualizací programu POHODA.

**novinka Jedna z dalších legislativních novinek se týká omezení výdajových paušálů u daně z příjmů fyzických osob. Výdajové paušály už nebudou mociza rok 2013 využít všechnyOSVČ, jako tomu bylo v roce 2012. Omezeníse vztahuje na činnosti, které spadají do paušálů ve výši 40 % a 30 %.**

Od 1. ledna 2013 došlo k omezení výdajových paušálů u:

- ▶ 40 % z příjmů, nejvýše lze uplatnit výdaje do částky 800 000 Kč,
- ▶ 30 % z příjmů, nejvýše lze uplatnit výdaje do částky 600 000 Kč.

Ostatní výše výdajových paušálů se nemění. Pokud bude mít podnikatel příjmy pouze z podnikatelské činnosti a uplatňuje výdajový paušál, nemůže si uplatnit daňové zvýhodnění na dítě a odpočet na manželku.

**jak?** V programu POHODA už standardně platí, že si musíte zatrhnout v agendě **Globální nastavení** v sekci **Daně 2**

![](_page_10_Picture_476.jpeg)

Vyzkoušet si práci v účetnictví příspěvkové organizace můžete pomocí nové volby. Nabídne ji Průvodce zavedením účetní jednotky na své třetí straně.

![](_page_10_Picture_477.jpeg)

Aktualizovanou rozvahu pro rok 2013 naleznete v agendě Výkazy pro MF.

![](_page_10_Picture_14.jpeg)

Díky zatržené volbě bude POHODA automaticky počítat výdaje paušálem.

volbu **Při výpočtu použít paušální výdaje**, chcete-li, aby program automaticky počítal výdaje paušálem.

Pokud vypočtený výdaj přesáhne u 40% paušálu hodnotu 800 000 Kč nebo u 30% paušálu hodnotu 600 000 Kč, POHODA neumožní paušál uplatnit a výdaje budou uplatněny v jejich skutečné výši.

## **Sklady**

**novinka POHODA Vám teď dává na výběr, jestli chcete u skladových položek přepočítat buď cenu v cizí měně, nebo v domácí měně. Tuto možnost využijete v případě, kdy dojde ke změně kurzu, který ovlivňuje ceny skladových zásob.**

Při změně kurzu probíhal doposud přepočet cen tak, že se vždy přepočítala jen cena v cizí měně, ať už ta prodejní, nebo nákupní. Cena zásob v domácí měně zůstávala vždy zachována. POHODA však nově umožňuje také opačný způsob. Podle Vaší volby může ponechat právě cenu v cizí měně a automaticky přepočítat cenu v měně domácí.

**jak?** Aby se při změně kurzu přepočítala cena uvedená v domácí měně, stačí, když zrušíte zatržení volby **Při změně kurzu přepočítávat ceny v cizí měně** v agendě **Globální nastavení** v sekci **Sklady 2**.

**novinka Dialogové okno Vloženízásoby, a to jak při příjmu,tak i výdejizásoby, obsahuje nově také informace o vážené nákupní ceně. Tato novinka se Vám bude hoditzejména v okamžiku, kdy si budete chtít zkontrolovat, jestli nenakupujete příliš draho oproti průměrné nákupní ceně. Při výdejisi zase můžete snadno porovnat cenu prodejní s průměrnou nákupní cenou.**

**jak?** Pole **Vážená n. c.** naleznete v dialogovém okně **Vložení zásoby**, které se otevře při vkládání zásoby do dokladu prostřednictvím povelu **Záznam/Přenos ->/ Sklady ->**. Podmínkou pro zobrazení tohoto dialogového okna je zatržení volby **Dialogové okno při vložení zásoby** v agendě **Globální nastavení** v sekci **Sklady 1**.

**novinka Dialogové okno pro vloženízásoby přináší ještě další novinku. Díky nově přidané volbě Aktualizovat nákupní cenu můžete na skladovou kartu v agendě Zásoby promítnout změnu nákupní ceny, aniž by se automaticky aktualizovala cena prodejní.**

Důležitou roli zde však hrají i pravidla pro automatické přepočty cen, která máte nastavena v agendě **Cenové skupiny**. Pokud

![](_page_11_Picture_541.jpeg)

Pokud hodnota celkových výdajů přesáhne 800 000 Kč, nebude výdajový paušál ve výši 40 % uplatněn.

![](_page_11_Figure_13.jpeg)

Pokud zrušíte zatržení volby, bude se přepočítávat nákupní a prodejní cena v domácí měně.

![](_page_11_Picture_542.jpeg)

Dialogové okno Vložení zásoby teď obsahuje i novou volbu pro aktualizaci nákupní ceny. Najdete tu také nové pole Vážená n.c.

tu máte zatrženu volbu **Při změně nákupní ceny přepočítat základní prodejní cenu**, k aktualizaci prodejní ceny na základě nastavené marže/rabatu dojde.

**jak?** Dialogové okno **Vložení zásoby** se otevře při vkládání zásoby do příjemky, přijaté faktury, výdajového pokladního dokladu nebo přijaté zálohové faktury prostřednictvím povelu **Záznam/Přenos ->/ Sklady ->**. Zobrazí se pouze v případě, že máte zatrženu volbu **Dialogové okno při vložení zásoby** v agendě **Globální nastavení** v sekci **Sklady 1**.

#### **novinka Tisková sestava Individuální slevy je nově doplněna informací o měně konkrétníslevy.**

**jak?** Aktualizovanou tiskovou sestavu najdete na stejném místě, jako jste byli zvyklí, tedy v nabídce tiskových sestav agendy **Adresář**.

## **Majetek**

**novinka Tiskové sestavy agendy Majetek mají nový přírůstek. Je jím nová tisková sestava, která Vám zobrazí měsíční daňové a účetní odpisy vybraného majetku.**

Na tiskové sestavě **Měsíční odpisy dlouhodobého majetku** najdete nejen roční, ale hlavně měsíční přehled daňových a účetních odpisů za aktuální období, včetně měsíční daňové a účetní zůstatkové ceny. Mějte ale na paměti, že měsíční účetní odpisy se zobrazí jedině v případě, že máte u daného majetku vyplněno pole **Životnost**.

**jak?** Tisková sestava **Měsíční odpisy dlouhodobého majetku** je připravena v seznamu tiskových sestav agendy **Majetek/Majetek**.

**novinka Dopočet do pořizovací ceny nehmotného majetku se doteď zohledňoval vždy u posledního měsíčního odpisu v každém účetním období. Nově zařazený nehmotný majetek se nyní odpisuje tak, že všechny měsíční odpisy budou po celou dobu odpisováníshodné a dopočet do pořizovací ceny se upraví až u úplně posledního měsíčního odpisu.**

**jak?** Změna výpočtu odpisů, resp. dopočtu do pořizovací ceny, se týká majetku s nastaveným způsobem odpisování **NM audiovizuální**, **NM software, výzkum, vývoj**, **NM zřizovací výdaje**, **NM ostatní** a **NM individuální**. Pokud budete do programu POHODA zadávat nový majetek, nečekají na Vás žádná zvláštní nastavení.

![](_page_12_Picture_477.jpeg)

Údaj o tom, v jaké měně byla sleva vložena, uvidíte nově i na tiskové sestavě Individuální slevy.

![](_page_12_Figure_13.jpeg)

Novou tiskovou sestavu naleznete v dialogovém okně Tisk.

![](_page_12_Picture_478.jpeg)

Tisková sestava Měsíční odpisy dlouhodobého majetku přehledně zobrazuje jak daňové, tak i účetní odpisy.

Nový způsob výpočtu řeší POHODA u nového majetku automaticky.

Pokud budete editovat údaje u majetku, například z důvodu technického zhodnocení, který jste zadali ve starší verzi programu, provede POHODA nový přepočet jen pro roky dosud neuzavřené datovou uzávěrkou.

## **Kasa**

#### **novinka Prakticky o krok rychlejší bude teď Vaše přihlášení pomocí kódu PIN do agendy Kasa v případě,že už v ní pracují i jiní uživatelé.**

**jak?** Původně se po výběru povelu **Soubor/Přihlásit se…** zobrazovalo okno, kde jste si v dalším kroku ještě vybírali, zda se chcete přihlásit pomocí PIN kódu. A teprve pak jste svůj PIN kód zadávali. Nově už Vám Kasa otevře okno pro zadání PIN kódu hned poté, co zvolíte povel pro přihlašování v nabídce **Záznam**.

**novinka Agenda Kasa pozměnila své chování při výběru skladové zásoby do prodejky. Nově se po výběru správné položky do prodejky zobrazí opět všechny skladové zásoby. A rovnou se také založí nová položka. Vaše práce tak bude rychlejší a přehlednější.**

**jak?** Pokud vybíráte skladové položky do právě rozpracované prodejky, má pro Vás Kasa hned dvě usnadnění:

Hledáte-li skladovou položku například podle pole **Kód** a zásoba se v seznamu nenachází, vrátí se kurzor zpátky do pole, v němž jste vyhledávali. Toto pole se zároveň modře probarví a Vy můžete zapisovat nový dotaz, resp. kód.

Pokud Vašemu vyhledávacímu dotazu odpovídá více skladových položek, můžete klávesou ENTER vybrat tu, kterou požadujete. (Zde k žádné změně oproti dřívějšku nedošlo.) Novinkou však je, že po výběru položky do prodejky se automaticky zruší filtr nalezených položek a **Kasa** Vám automaticky nabídne kompletní seznam všech skladových položek. Kurzor bude navíc rovnou připraven v poli **Množství**.

## **XML**

**novinka XML komunikace v systému POHODA je rozšířena o exportindividuálních cen zásob podle jednotlivých adres.**

**novinka** E1 **Nové schéma supplier.xsd Vám umožní importovat a exportovat obsah záložky Dodavatelé v agendě Zásoby. Záznamy je samozřejmě možné prostřednictvím XML**

![](_page_13_Figure_13.jpeg)

Pro rychlé přihlášení do agendy Kasa stačí jen zadat svůj PIN.

![](_page_13_Picture_434.jpeg)

Pokud Kasa hledanou položku nenajde, vrátí se zpět do pole, ze kterého jste předtím vybírali.

<?xml version="1.0" encoding="WINDOWS-1250"?><br><dat:dataPack xmlns:typ="**http://www.stormware.cz/schema/version\_2/type.xsd**"<br>xmlns:lst="**http://www.stormware.cz/schema/version\_2/list.xsd**"<br>xmlns:ftr="**http://www.stormware.c** xnins.ru = incp.//www.scorinware.cz/schema/version\_2/incer.xsu<br>xmlns:dat="http://www.stormware.cz/schema/version\_2/data.xsd" note="Export individuálních central programu POHODA "version="2.0" application="StwTest" ico="12345678" id="Ex003";<br>- < dat:dataPackItem version="2.0" id="Ind01"> <!-- export individualnich cen - strategier materials version="2.0" individualPriceVersion="2.0"><br>- strategier strategiers version="2.0" individualPriceVersion="2.0"> - <ftr:filter> ---<br><!--export všech záznamů--> </ftr:filter>

</lst:requestIndividualPrice></lst:listIndividualPriceRequest> </dat:dataPackItem>

 $\overline{\triangle}$ /dat:dataPack

Na obrázku je zobrazen vzorový příklad pro XML export individuálních cen zásob.

**komunikace také podle potřeby aktualizovat. Tato novinka je připravena pro uživatele řady POHODA E1.**

**novinka Pomocí XML komunikace můžete nově ke každé skladové zásobě přiřadit kategorii internetového obchodu.**

**novinka Pokud nedojde k řádnému spuštění programu POHODA s parametrem /XML, vrátí Vám POHODA návratový kód, podle kterého můžete určit důvod neprovedení operace.**

**jak?** Návratové kódy zjistíte přes systémové události operačního systému. U XML komunikace naleznete návratový kód také v odpovědi "response". Logovací soubor s názvem **xml\_err.xml**, který obsahuje výpis návratových kódů, najdete v adresáři **Log**.

**novinka Nově můžete nápovědu k programu POHODA vyvolatz příkazového řádku prostřednictvím parametru /?. Zobrazí se stránka sinformací o spouštěnísystému POHODA pomocí parametrů.**

# **Ostatní**

**novinka Již delší dobu umožňuje POHODA ověřovat DIČ tuzemského izahraničního obchodního partnera v informačním systému VIES. Nově však můžete vyhledané výsledky kontroly uchovávat a kdykoliv si historii ověřování DIČ zobrazit. Archivované podklady se Vám mohou hodit například při kontrole ze strany finančního úřadu.**

**jak?** Ověřit platnost DIČ přiděleného pro účely DPH v jednotlivých členských státech EU je možné buď pomocí povelu **Záznam/Ověřit DIČ…** (pouze v agendě **Adresář**), anebo kliknutím na **DIČ** v sekci s adresou ve všech dokladových agendách. Průvodce Vám prakticky obratem zobrazí informaci o platnosti či neplatnosti DIČ. V tomto případě tedy postupujete stejně, v systému POHODA nejde o žádný nový postup.

**jak?** Pokud si v agendě **Globální nastavení** v sekci **CRM** zatrhnete novou volbu **Evidovat historii ověření DIČ prostřednictvím VIES**, bude POHODA každý Váš požadavek na ověření DIČ v informačním systému VIES uchovávat. Uložené záznamy budou obsahovat jak samotný výsledek kontroly, tak i datum, kdy byl Váš požadavek v systému VIES přijat, včetně čísla žádosti.

**jak?** Výsledky ověřování DIČ zobrazíte za aktuálně otevřenou účetní jednotku a za daný rok prostřednictvím povelu **Historie ověření**, který vyvoláte kliknutím na ikonu e v sekci s adresou.

<?xml version="1.0" encoding="WINDOWS-1250"?><br><dat:dataPack xmlns:typ="**http://www.stormware.cz/schema/version\_2/type.xsd**" xmlns:lst="http://www.stormware.cz/schema/version\_2/list.xsd"<br>xmlns:lst="http://www.stormware.cz/schema/version\_2/list.xsd"<br>xmlns:ftr="http://www.stormware.cz/schema/version\_2/filter.xsd" xmlns:dat="http://www.stormware.cz/schema/version\_2/data.xsd" note="Požadavek na export<br>xmlns:dat="http://www.stormware.cz/schema/version\_2/data.xsd" note="Požadavek na export<br>datavatele z programu POHODA" version="2.0" ap - <lst:listSupplierRequest version="2.0" supplierVersion="2.0"> <lst:requestSupplier> - <ftr:filter> u.<br>21--avnort všech záznamů-->  $\langle$ /ftr:filter> </lst:requestSupplier> </lst:listSupplierRequest><br></lst:listSupplierRequest> </dat:dataPack>

Vzorové schéma ukazuje příklad exportu obsahu záložky Dodavatelé v agendě Zásoby.

![](_page_14_Picture_13.jpeg)

Novou volbu, díky které budete moci uchovávat historii kontroly DIČ, najdete v globálním nastavení v sekci CRM.

![](_page_14_Picture_15.jpeg)

Dialogové okno zobrazí historii výsledků vždy pro jedno konkrétní DIČ, které jste pomocí systému VIES ověřovali.

v nabídce **Databáze**.

![](_page_15_Picture_1.jpeg)

Zákaz spuštění programu může dalšímu uživateli nastavit pouze administrátor systému **POHODA** 

 $\rightarrow$ 

**novinka Pokud budete do nějakého dokladu (např. vydané faktury) přenášetz adresáře záznam typu kontaktní adresa,spolu s ním se do faktury vloží i hodnoty vyplněné v poli Středisko, Činnost a Zakázka.**

**novinka 1. ledna 2013 došlo ke změně organizačnístruktury Celnísprávy ČR. Nově jitvoří Generálníředitelství cel ČR a jemu podřízených 15 celních úřadů. V této souvislosti byl v programu POHODA aktualizován číselník celních úřadů.**

**jak?** Aktualizovaný číselník celních úřadů poprvé použijete při podání Výkazu pro Intrastat za měsíc leden 2013. Nové číslo můžete vyplnit do pole **Kód úřadu** v agendě **Globální nastavení** v sekci **Intrastat**. Na tomto místě má však pouze informační a evidenční charakter. S novým číselníkem samozřejmě počítají i aplikace, jejichž prostřednictvím Výkaz pro Intrastat podáváte (InstatDesk, InstatOnline).

![](_page_15_Picture_6.jpeg)

### **Instalace verze Leden 2013**

Tato verze je určena pro provoz na počítačích s operačními systémy Windows 8, Windows 7, Windows Vista SP1, Windows XP SP3 nebo Windows Server 2003, resp. 2008 a 2012.

Novou verzi programu POHODA doporučujeme nainstalovat do stejného adresáře, v jakém máte nainstalovanou jeho předchozí verzi. Použijte buď instalaci staženou ze Zákaznického centra, nebo instalaci z CD.

Budete-li potřebovat pomoci s instalací nové verze programu POHODA, neváhejte kontaktovat naši zákaznickou podporu:

tel.: **567 117 711**

e-mail: **hotline@stormware.cz**

V průběhu instalace budete vyzváni k vyplnění instalačního čísla pro rok 2013. Pokud jste program zakoupili v posledních 4 měsících loňského roku, mělo by být toto číslo předvyplněno. V ostatních případech je zapotřebí jej vyplnit ručně.

#### **Instalační číslo naleznete:**

- na potvrzení o licenci a zákaznické podpoře, které bylo přiloženo k daňovému dokladu o koupi licence k programu POHODA 2013, resp. o koupi souboru služeb SERVIS 2013 k tomuto programu,
- ve svém profilu v Zákaznickém centru na **www.stormware.cz/zc** v sekci Licence.

Pokud vlastníte přídavné síťové a nesíťové licence, doplňky či rozšíření, najdete na odkazovaných místech i čísla k těmto licencím.

Při jakýchkoliv pochybnostech o platnosti instalačního čísla/čísel kontaktujte naše obchodní oddělení (tel.: **567 112 612**, e-mail: **expedice@stormware.cz**).

# Online pomocníci pro Vaši práci v programu POHODA

02227

POHODA toho umí už docela hodně. Díky ní máte mnoho účetních činností zautomatizovaných, agendy jsou mezi sebou efektivně propojené a řada funkcí si mezi sebou automaticky předá vše, co je potřeba. Vám tak v mnoha oblastech odpadá spousta starostí. I přesto může dojít na situace, kdy si při práci nebudete vědět rady. Udělá to POHODA sama? Musím to udělat já? Jak a kde vlastně?

nu POHODA

Nejen na takové otázky jsou připraveni naši online pomocníci. Najdete je na našich internetových stránkách a každý z nich Vám poradí svým vlastním způsobem. Někomu z Vás je teď možná představíme vůbec poprvé. Někteří už je z praxe znáte, a tak Vám je pouze krátce připomeneme.

![](_page_16_Picture_3.jpeg)

## **VIDEONÁVODY**

#### **[www.stormware.cz/videonavody](http://www.stormware.cz/videonavody)**

Naše galerie obsahuje více než padesátku videonávodů, které popisují různé činnosti a postupy v systému POHODA. Rozděleny jsou do několika sekcí podle toho, jakému tématu se věnují. Krok za krokem můžete projít třeba instalací programu POHODA nebo údržbou databáze. V kategorii Mzdy a personalistika najdete například postup pro roční zúčtování záloh daně z příjmů zaměstnancům nebo se naučíte vytvářet přílohu k žádosti o dávky nemocenského pojištění. Pokud společně s programem POHODA používáte i daňová přiznání TAX, můžete si pustit videa, která Vám přiblíží, jak oba programy spolupracují na tvorbě přiznání k dani z příjmů. Nechybí tu ani podrobné návody z oblasti DPH, fakturace či skladového hospodářství.

#### TIP

Svoji kategorii mají také videonávody věnované řešení POHODA BI, nástroji pro analýzu a reporting dat. Ukázky základních postupů a možností si můžete pustit na **[www.pohoda-bi.cz](http://www.pohoda-bi.cz)**.

# **PŘÍRUČKA UŽIVATELE ONLINE**

#### **[www.stormware.cz/prirucka-pohoda-online](http://www.stormware.cz/prirucka-pohoda-online)**

Příručku uživatele jistě mnozí znáte v její knižní podobě nebo ve formátu PDF. Teď už můžete *listovat* také v její online verzi přímo na našich internetových stránkách. Určitě uvítáte, že je také přístupná přímo ze systému POHODA. Tato možnost se Vám bude hodit ve chvíli, kdy s POHODOU zrovna pracujete. Stačí, když kliknete na šipku u ikony místní nápovědy v nástrojové liště programu POHODA a zvolíte povel Příručka uživatele.

POHODA Vám automaticky otevře stránku online příručky, která odpovídá tomu, co v programu POHODA právě řešíte a zpracováváte.

#### TIP

Na **[www.stormware.cz/ke-stazeni/soubory](http://www.stormware.cz/ke-stazeni/soubory)** si můžete tuto příručku stáhnout ve formátu PDF. Připraveny jsou tu ale i další příručky k produktům STORMWARE Office.

# **FAQ – nejčastější otázky a odpovědi**

#### **[www.stormware.cz/faq](http://www.stormware.cz/%20faq)**

Lety prověřený zdroj informací, to jsou FAQ. Najdete je skoro na každých internetových stránkách, ty naše nevyjímaje. Databázi nejčastějších otázek a odpovědí pravidelně aktualizujeme a doplňujeme o nové přírůstky. Při jejich tvorbě nás inspirují přání a požadavky Vás, uživatelů. Najdete tu odpovědi jak na otázky z oblasti účetní, tak na otázky technického rázu. A nejen POHODA má svá FAQ. Na stejném místě najdete nabídku FAQ i pro další produkty z rodiny STORMWARE Office.

#### $TIP$

FAQ můžete otevřít přímo ze svého programu POHODA. Slouží k tomu povel v nabídce schované pod šipkou u ikony místní nápovědy, kterou najdete v nástrojové liště programu.

# **DISKUSNÍ FÓRUM V ZÁKAZNICKÉM CENTRU**

#### **www.stormware.cz/zc/forum**

Pokud jste zastánci toho, že nejlepší odpovědi jsou od samotných uživatelů, tedy z praxe, zavítejte čas od času do diskusního fóra v našem Zákaznickém centru. V diskusním fóru můžete nalézt radu během chvilky. Je totiž možné, že téma, které Vás zajímá, už tu otevřel někdo jiný. Svými vlastními příspěvky se můžete zapojit do diskusí a podělit se o svoje praktické zkušenosti. Váš postřeh, postup či rada může významně pomoci zase jiným uživatelům programu POHODA.

#### TIP

Zákaznické centrum je pro uživatele našich produktů zcela zdarma a přináší spoustu výhod. Najděte si pár minut a prostudujte jeho obsah a možnosti.

Moje POHODA **15**

![](_page_17_Picture_0.jpeg)

Spustili jsme pro vás Portál POHODA, kde najdete spoustu praktických a užitečných informací nejen pro vaši práci či podnikání. Sledujte na www.portal.pohoda.cz.

![](_page_17_Figure_2.jpeg)

# **NOVINKA** Moje POHODA **17**

![](_page_18_Figure_1.jpeg)

![](_page_18_Picture_2.jpeg)

Sociální sítě: Staňte se našimi fanoušky a neunikne vám žádná podstatná novinka. Každý den vás čeká jedna užitečná informace.

# Daňová reforma: Jaké změny čekají podnikatele v roce 2013?

Začátek každého roku je bohatý na změny v oblasti daní. Kromě zvýšení sazeb DPH o jeden procentní bod se od 1. ledna 2013 zavedl mimo jiné titul nespolehlivého plátce a takzvaná solidární daň ve výši sedmi procent. Zrušila se základní sleva na dani pro starobní důchodce i hranice maximálního vyměřovacího základu u zdravotního pojistného. Změna se nevyhnula ani dani z převodu nemovitostí. Co zásadního by Vám nemělo uniknout, se dozvíte v následujícím článku.

# **Daň z přidané hodnoty** (zákon č. 235/2004 Sb.)

#### **Zvýšení sazeb DPH**

 Obě sazby daně z přidané hodnoty se zvýšily o jedno procento. Daňový balíček tak nově počítá na období let 2013–2015 se sazbami 15 % a 21 %.

![](_page_19_Figure_6.jpeg)

Novou sazbu DPH je nutno používat pro uskutečněná zdanitelná plnění od 1. 1. 2013. Jedinou výjimkou je přijatá záloha do konce roku 2012, která bude použita na plnění v roce 2013. Zde základ do výše zaplacené zálohy **zůstává v původní sazbě**, teprve **doplatek** zdanitelného plnění bude podléhat **nové sazbě**.

Výjimku mají společnosti dodávající teplo a vodné a stočné. Tyto subjekty mohou původní sazbu použít na poměrný výpočet spotřeby do konce roku 2012, a to na dokladech při skutečném odečtu v roce 2013. Také v případě oprav zdanitelných plnění do konce roku 2012, které se provedou od 1. 1. 2013, budou v opravném daňovém dokladu použity původní sazby.

#### **Vznik povinné registrace k DPH při překročení limitu**

 Povinným plátcem DPH se stanete v případě, že Váš obrat přesáhne jeden milion korun za uplynulých dvanáct měsíců. Do konce roku 2012 platilo, že jste se museli k platbě DPH zaregistrovat do tří měsíců od měsíce, ve kterém jste obrat překročili. Novelou se tato doba zkrátila na dva měsíce. Navíc nově registrovaní plátci DPH mají měsíční zdaňovací období.

O změnu na čtvrtletního plátce můžete zažádat až pro třetí rok následující po tom, kdy jste se jako plátce zaregistrovali.

#### **Vymezení daňových dokladů**

- Jedním z cílů změn je sjednocení pohledu na **listinnou a elektronickou podobu** daňového dokladu. Nyní jsou tedy obě formy dokladu rovnocenné.
- $\triangleright$  Zcela se upustilo od používání pojmu "běžný daňový doklad".
- V případě, že je příjemce plnění zmocněn k vystavení daňového dokladu, uvede se na doklad text: "vystaveno zákazníkem".
- Pokud je osobou povinnou přiznat daň osoba, pro kterou je plnění uskutečněno, uvede se do daňového dokladu text: "daň odvede zákazník". Jedná se o tzv. režim reverse charge, čili přenesení daňové povinnosti, které se uplatňuje v tuzemsku především u stavebních a montážních prací a dále při poskytování služeb v rámci EU.
- Při poskytnutí cestovní služby musí být na daňovém dokladu uveden text: "zvláštní režim – cestovní služba". Na takovém dokladu **nesmí být uvedena daň**.
- ▶ Nově se akceptují daňové doklady vystavené podle zákonných předpisů v jiných členských státech EU (zejména se bude jednat o pořízení zboží a služeb z EU, kdy bude na dokladech uváděna jiná jazyková mutace textu: "daň odvede zákazník").
- Zjednodušený daňový doklad na plnění do 10 tisíc korun lze vystavit bez ohledu na způsob úplaty. Dosud šel vystavit pouze u hotovostní platby a platby kartou. Nemusí zde být uváděno DIČ příjemce a výše daně.
- Údaj o výši daně při režimu přenesení daňové povinnosti se již **nevyplňuje na daňovém dokladu**, ale zachycuje se v evidenci pro účely DPH.

#### **Registrační povinnosti k přiznání k DPH**

▶ Zdaňovacím obdobím pro plátce DPH je prvotně kalendářní měsíc. Pokud však Váš obrat nepřekročí 10 milionů korun, můžete si zažádat do konce ledna o čtvrtletní zdaňovací období. Tuto možnost však nemohou využít skupiny a nespolehliví plátci. ▶ Novela zákona zavedla titul "nespolehlivý plátce" z pravomocného rozhodnutí správce daně při závažném porušení povinností plátce. Údaj o spolehlivém a nespolehlivém plátci se **bude zveřejňovat a bude mít vliv na ručení daně.**

Dosavadní systém ručení za daň nastával v momentě, kdy plátce- -odběratel věděl, vědět měl a mohl, že nebude daň plátcem-dodavatelem zaplacena nebo dojde ke zkrácení daně. Prokazování bylo na straně správce daně. Nově bude ručení za nezaplacenou daň odvozováno také **od momentu zveřejnění**, kdy se plátce-dodavatel stal nespolehlivým plátcem. Údaj o tom, zda je plátce spolehlivý, či nikoli, bude možné ověřit elektronicky v seznamu plátců DPH na internetových stránkách České daňové správy, popřípadě v systému ARES. Pokud totiž přijmete zdanitelné plnění od dodavatele, který je uveden v seznamu nespolehlivých plátců, budete ručit za nezaplacenou daň ztohoto plnění.

U velkých zakázek Vám doporučujeme, abyste si jako odběratelé ověřovali, s kým obchodujete. Nestačí však jen prvotní ověření, důležitá je i **průběžná aktualizace po dobu hrazení částek** takovému dodavateli. Ručení je možné vypořádat tak, že se částka ve výši DPH pro dodavatele odvede přímo na jeho osobní účet DPH u finančního úřadu s oznámením o tomto kroku.

 Povinným registračním údajem je **uvedení čísel všech bankovních účtů**, které jsou používané pro **ekonomickou činnost**; zároveň je třeba určit, která čísla účtů budou zveřejněna.

Pokud nebudou některé bankovní účty zveřejněny a budou na ně přijímány platby za ekonomickou činnost, nastává stejný účinek ručení jako u nespolehlivého plátce. Bankovní účty budou zveřejněny u stávajících plátců DPH od 1. 4. 2013, zároveň **do konce února platí lhůta pro oznámení** správci daně, které účty jsou určeny ke zveřejnění (pokud tak neučiní, zveřejní se všechny účty z dosavadních registračních údajů).

Při změně účtů (resp. při založení nového účtu) je tedy vhodné **provést doplněnízměn registračních údajů** a zejména u fyzických osob-plátců DPH přijímání plateb výhradně na podnikatelské účty, které budou zveřejněny. Naopak pro účely zamezení případného ručení za nezaplacenou daň plátce-dodavatele doporučujeme u velkých zakázek a rámcových smluv **ověřitzveřejněný bankovní údaj** (bude dostupný na stejném místě, jako uvádíme v předchozím bodě o nespolehlivém plátci).

# **Daň z příjmů** (zákon č. 586/1992 Sb.)

#### **Zavedenísolidární daně ve výši 7 % nad stanovený příjem**

 Pokud součet příjmů podle § 6 a daňového základu podle § 7 překročí 48násobek průměrné hrubé mzdy za rok (stanovené pro účely sociálního zabezpečení), daň se zvyšuje o 7 %, tj. sazba nad tuto hranici činí 22 % z daňového základu nad násobek průměrné mzdy. Pro rok 2013 je to částka 1 242 342 Kč ročně, tj. 103 536 Kč měsíčně. Solidární daň by měla platit do konce roku 2015.

#### **Zrušenízákladníslevy na dani pro starobní důchodce**

Starobní důchodci, kteří pobírají důchod k 1. 1. daného roku, **nemají nárok na slevu na dani** ve výši 24 840 korun ročně. Ostatní slevy zůstávají zachovány, pokud na ně dotyčné osobě vznikne nárok.

#### **Zavedení maximální hranice použití výdajových paušálů**

 Výdajové **paušály podnikatelů ve výši 30 % a 40 %** (příjmy z pronájmu a příjmy z nezávislého podnikání) je možné nově uplatnit u příjmů, jejichž hranice nepřekročí dva miliony korun, tj. u 30% paušálu lze maximálně využít 600 000 korun a u 40% paušálu pak maximálně 800 000 korun.

#### **Nemožnost uplatnit slevu na manžela/manželku a daňové zvýhodnění na děti při použití výdajových paušálů**

 Pokud podnikatelé či pronajímatelé (s příjmy podle § 7 a § 9 ZDP) využijí takzvané výdajové paušály, nebudou moci uplatnit daňové zvýhodnění na vyživované dítě a na manžela/manželku bez vlastních příjmů. V případě souběhu příjmů z více druhů činností bude nárok na daňové úlevy zachován, pokud součet základů daně s využitím paušálu bude nižší než 50 % celkového základu daně.

## **Zdravotní pojištění**

#### **Zrušení hranice maximálního vyměřovacího základu u zdravotního pojistného**

▶ Zdravotní pojistné se od 1. 1. 2013 platí u zaměstnanců i podnikatelů z neomezené výše výdělku. Do konce roku 2012 byl stanoven maximální vyměřovací základ jako 72násobek průměrné mzdy. U sociálního pojistného zůstal maximálním vyměřovacím základem 48násobek průměrné mzdy.

# **Důchodové spoření**

#### **Pojistné na důchodové spoření**

 Český důchodový systém tvoří od Nového roku tři pilíře. V rámci druhého pilíře důchodového zabezpečení můžete dobrovolně vstoupit do systému **důchodového spoření** a odvádět tak část peněz na svůj soukromý penzijní účet.

Pokud je Vám více než 35 let, můžete vstoupit do druhého pilíře do 30. 6. 2013. Je-li Vám méně, rozhodnutí o vstupu do druhého pilíře musíte udělat do konce kalendářního roku, ve kterém dosáhnete 35 let. Výstup ze systému není možný. Pro účely důchodového spoření je stanovena výše pojistného na **5 % z vyměřovacího základu** (o 3 % se snižuje odvod sociálního pojistného, 2 % hradí pojištěnec z vlastních zdrojů).

▶ U zaměstnanců vypořádává pojistné zaměstnavatel, u podnikatelů se vypořádává v rámci podání přiznání k pojistnému na důchodové spoření.

# **Daň z převodu nemovitostí** (zákon č. 357/1992 Sb.)

#### **Zvýšení daně u převodu nemovitostí**

TIP

 Sazba daně z převodu nemovitostí se zvyšuje na 4 % (z dosavadních 3 %).

> O dalších novinkách, které začaly platit v letošním roce, si přečtěte na **www.portal.pohoda.cz**.

# Na změny v české daňové správě pamatuje i POHODA

Letos se s datem 1. ledna často skloňovala také rozsáhlá reorganizace české daňové správy. Novinky, které zákon o finanční správě přináší od roku 2013, se dotknou každého plátce daní. A tak na některé nemohla zapomenout ani POHODA. O tom, jak a kam správně platit daně po novu, ale i to, jak Vám s tím pomůže program POHODA, více napoví následující řádky.

#### **Jak je to teď s finančními úřady?**

Nových 14 finančních úřadů je vybaveno krajskou územní působností a platbu daní budete poukazovat právě jim, resp. finančnímu úřadu, pod který spadáte. Název kraje je pro lepší orientaci zahrnut přímo v názvu finančního úřadu. Svébytnou součástí názvu každého finančního úřadu je i **jedinečné trojmístné číslo**.

#### **Jak to řeší POHODA?**

S novými čísly finančních úřadů samozřejmě počítá také POHODA. Setkáte se s nimi přímo v průvodci pro elektronické podání, tedy ve chvíli, kdy budete elektronickou cestou podávat přiznání k DPH, souhrnné hlášení, výpis z evidence pro daňové účely, vyúčtování daně vybírané srážkou podle zvláštní sazby daně nebo vyúčtování daně z příjmů ze závislé činnosti. K výběru čísla, resp. konkrétního finančního úřadu, slouží výklopný seznam u odpovídajícího pole.

Každý "krajský" finanční úřad má také svá územní pracoviště. Zřízena jsou na všech místech, kde měly v loňském roce sídlo "zaniklé" finanční úřady. A i těmto územním pracovištím je **přidělen nový číselník**.

![](_page_21_Picture_358.jpeg)

#### **Jak to řeší POHODA?**

S novými čtyřmístnými čísly územních pracovišť je to podobné jako s čísly pro finanční úřady. Poprvé je po Vás POHODA bude chtít při elektronickém podání přiznání

k DPH, souhrnného hlášení, výpisu z evidence pro daňové účely, vyúčtování daně vybírané srážkou podle zvláštní sazby daně nebo vyúčtování daně z příjmů ze závislé činnosti. Pokud znáte číslo svého územního pracoviště takříkajíc z hlavy, stačí, když jej v průvodci ručně zapíšete do odpovídajícího pole. Při dalším elektronickém podání už ho po Vás POHODA znovu chtít nebude, číslo si bude pamatovat.

Pokud nové číslo územního pracoviště finančního úřadu ještě prozatím neznáte, pomůže Vám v průvodci tlačítko **Otevřít číselník**. POHODA Vás přesměruje na portál České daňové správy ([http://cds.mfcr.cz/cps/rde/xchg/cds/xsl/](http://cds.mfcr.cz/cps/rde/xchg/cds/xsl/vyhledavani_ufo.html?year=0) [vyhledavani\\_ufo.html?year=0](http://cds.mfcr.cz/cps/rde/xchg/cds/xsl/vyhledavani_ufo.html?year=0)), kde územní pracoviště finančního úřadu vyhledáte.

#### **Jak platit daně?**

Finanční úřady mají od ledna 2013 aktivovány nové datové schránky a **nové bankovní účty** pro bezhotovostní platby daní, anebo pro platby daní prostřednictvím poštovní poukázky (složenky) typu A. Základní části bankovního účtu každého finančního úřadu jsou:

**Předčíslí bankovního účtu** v rozsahu dvou až pěti číslic. Toto předčíslí jednoznačně určuje druh daně, k jejímuž vybírání je účet určen. Předčíslí pro jeden druh daně je vždy shodné pro všechny finanční úřady.

**Matriková část** určuje vlastní finanční úřad. Všechny bankovní účty jednoho finančního úřadu mají tedy tuto část totožnou.

**Kód banky** zůstává zachován ve tvaru 0710 (kód České národní banky) a uvádí se způsobem, na který jste byli zvyklí dosud. Umisťuje se za matrikovou část bankovního účtu, pouze se oddělí lomítkem.

#### **Jak to řeší POHODA?**

![](_page_21_Picture_19.jpeg)

O možnosti nastavit si v programu POHODA nová čísla bankovních účtů pro platbu daní jsme Vás informovali již v závěru loňského roku naším elektronickým zpravodajem Aktualizace online. Správné účty pro platbu DPH, resp. daně ze mzdy jste si tak již pravděpodobně vyplnili ručně v agendě **Globální nastavení** v sekci **Daně 2**, resp. **Mzdy 1**.

Na následující stránku jsme pro Vás připravili podrobnou tabulku, která uvádí bankovní účet pro každý finanční úřad. Bankovní účty pro platby daní jsou zde navíc ještě podrobně členěny podle toho, o jaký druh daně se jedná.

![](_page_22_Picture_609.jpeg)

 $-35 -$ 

# **Co může zajímat** (ne)**jen správce**  Vašeho systému POHODA…

![](_page_23_Picture_2.jpeg)

XML komunikace verze 1.x nebude již od verze programu POHODA Květen 2013, release 10400, podporována. Následující informace proto mohou být užitečné především pro správce IT, případně programátory, kteří mají systém POHODA včetně XML komunikace ve Vaší firmě na starosti.

Rádi bychom Vás s dostatečným předstihem upozornili na to, že od verze programu POHODA Květen 2013, release 10400, už nebudeme podporovat XML komunikaci ve formátu verze 1.x.

Zvažte tedy v nejbližším období přechod na vyšší verzi 2.x, která jako jediná reaguje na nově přidávané úpravy a rozšíření programu POHODA a umožňuje importovat a exportovat téměř všechny agendy.

</inv:invoice>

</dat:dataPackItem>

</dat:dataPack>

#### **Co to v praxi znamená?**

Pokud v programu POHODA používáte XML komunikaci ve formátu verze 1.x, je třeba upravit XML požadavky na formát verze 2.x.

Jde o tyto úpravy:

- Změna verze obálky XML dokumentu (dat:dataPack a dat:dataPackItem) na verzi 2.0
- Změna namespace z **"http://www.stormware.cz/schema/\*"** na **"http://www.stormware.cz/schema/version\_2/\*"**
- Změna verze XML požadavku na import/export dat z/do dané agendy. Konkrétně jde o faktury, objednávky, nabídky, poptávky, interní doklady, pokladní doklady, prodejky, příjemky, výdejky, převodky, výrobu, adresář, zásoby, členění skladů, zakázky, parametry internetových obchodů a volitelné parametry.

![](_page_23_Picture_12.jpeg)

![](_page_23_Figure_13.jpeg)

<?xml version="1.0" encoding="Windows-1250"?> viami verburba - re choconnation - reflections - reflections - reflections - reflections - reflections - reflections - reflections - reflections - reflections - reflections - reflections - reflections - reflections - refle xmlns:dat="http://www.stormware.cz/schema/data.xsd" xmlns:inv="http://www.stormware.cz/schema/invoice.xsd" xmlns:typ="http://www.stormware.cz/schema/type.xsd" > <dat:dataPackItem\_id="00001" version="1.0"> <inv:invoice version="1.6">

![](_page_23_Figure_15.jpeg)

</dat:dataPack>

XSD schémata verze 2.x jsou v programu POHODA uložena v jiném adresáři než schémata verze 1.x. Najdete je v datovém adresáři **Pohoda\Data\Info\Schema\ version\_2**. Pokud však používáte aplikace třetích stran, ověřte si, zda je jejich aplikace připravena pro přechod na vyšší verzi.

Verze 2.x mimo jiné umožňuje vytvářet vazby na doklad. POHODA tak díky formátu XML dovede vytvářet třeba vydanou zálohovou fakturu nebo vydanou fakturu z předem vytvořené přijaté objednávky. Tím dojde i k vazbě mezi doklady. Přenést můžete buď celý doklad, nebo jen vybrané položky. Zároveň máte možnost do vytvářeného dokladu přidat novou textovou nebo skladovou položku. Další rozdíl oproti verzi 1.x je v tom, že nemusíte dbát na to, aby jednotlivé elementy byly řazeny v určitém pořadí v bloku. Jelikož lze nyní pořadí vyčíst ze schématu, může být klidně různé. U agend Adresář a Zásoby je možné aktualizovat stávající záznamy prostřednictvím XML.

**WEB** 

Více informací o XML komunikaci, včetně mechanismů, schémat, seznamu dokladů atd. najdete na

#### **[www.stormware.cz/](http://www.stormware.cz)xml**

![](_page_23_Figure_22.jpeg)

![](_page_24_Picture_1.jpeg)

# Daňová přiznání

# Daňové přiznání<br>v klidu a pohodě

◆ Program pro jednoduché sestavení přiznání

✔ Řádná, opravná i dodatečná přiznání

◆ Elektronická podání

# volejte zdarma: 800 178 278

Nástroj pro reporting a analýzu dat<br>POHODA Business Intelligence se stal v březnu vítězem prestižní soutěže Microsoft Awards 2012. O měsíc dříve získala POHODA BI ocenění v soutěži IT produkt roku 2012, kterou pravidelně<br>vyhlašuje redakce časopisu Computerworld.

n

í o

Ó

**BREZEN** 

O

Ekonomického systému POHODA se již prodalo<br>více než 150 tisíc licencí.

Ο

O

O

ο

 $\bullet$ o

Ő

О

**LISTOPAD** 

**LEDEN** 

ČERVEN

**PROSINEC** 

Ó

Ο

O

O

Q

Ò

Spustili jsme Portál POHODA (www.portal.pohoda.cz), na kterém naleznete praktické informace, jež Vám usnadní orientaci v daních, účetnictví, mzdách i novinkách v zákonech. Současně jsme Portálu POHODA vytvořili profil na Facebooku.

Jaký byl rok 2012 v POHODĚ?

 $\bullet$ 

Moje POHODA **25**poprvé nabídli bezplatné tematické semináře, které se věnují například tomu, jak může fungovat program POHODA v maloobchodě a velkoobchodě nebo jak užitečný může být při elektronickém obchodování a v účetní kanceláři.

Spustili jsme web www.fakturace-zdarma.cz. Zájemci si zde mohou stáhnout a vyzkoušet program POHODA Start, který se hodí nejen k bezplatnému vystavování faktur. Připravili isme sem i několik užitečných videonávodů.

О

 $\bullet$ Ò

Ò

O

 $\bullet$ 

 $\bullet$ 

 $\bullet$ 

O

 $\bullet$ 

O

O

Ó  $\ddot{\circ}$ 

800

Ó

Ó

 $\bullet$ 

 $\bullet$ 

٥

Ò

Ó

Ō

 $\begin{array}{c} 0 & 0 & 0 \\ 0 & 0 & 0 \end{array}$ 

Ō

Ó

Ο

n

O

O

Ò Ó O O

**KVĚTEN** 

Od 1. června najdete novou verzi SQL Serveru společnosti Microsoft také v nabídce STORMWARE, a to vedle stávající verze SQL Server 2008 R2.

V tomto měsíci přesáhl počet stažení programu **POHODA Start** číslo 30 000.

Ó

Ó

 $\bullet$ 

# Jak na to aneb Návod na účetní a datovou uzávěrku v programu POHODA

www.stormware.cz/**faq** www.stormware.cz/**videonavody** www.stormware.cz/**skoleni**/ucetni-uzaverka.aspx

**Účetní uzávěrka nepatří mezi činnosti, kterým byste se věnovali dnes a denně. Abyste na něco důležitého nezapomněli, připravili jsme pro Vás několik tipů a doporučení. Tento článek berte jako heslovitý přehled. Podrobnější informace najdete v nápovědě svého programu POHODA a na www.stormware.cz/faq. Některé postupy si můžete také prohlédnout v podobě videonávodu na www.stormware.cz/videonavody. Uceleně se těmto tématům věnuje jedno z našich školení – půldenní kurz s názvem Účetní uzávěrka. K dispozici je Vám také tým zákaznické podpory.**

# **Účetní uzávěrka**

Před provedením účetní uzávěrky je vhodné **ověřit úplnost účetnictví**. Veškeré účetní zápisy by měly být dokončené, tzn. mít přiřazenou předkontaci. Při kontrole se zaměřte na následující oblasti:

- záznamy s předkontací Bez, Nevím a vlastní předkontací Bez, včetně vazeb na zdrojové doklady,
- počáteční stavy na rozvahových účtech,
- **P** podvojnost zápisů,
- ▶ zůstatky na bankovních účtech a v pokladnách.
- pořízení zásob při účtování skladů způsobem A a zaúčtování odchylky způsobené zaokrouhlovacími rozdíly při účtování skladů způsobem A,
- nulový zůstatek u některých účtů (111, 131, 349, 395 a 431),
- rozvahu a výsledovku, řádky výkazů a zůstatky jednotlivých účtů,
- porovnání zůstatků účtů 311 a 321 s knihou pohledávek a závazků.

Tyto kontroly byste měli udělat proto, aby Vaše účetnictví bylo správně připraveno pro uzavření účtů a sestavení závěrkových účtů 702 (konečný účet rozvažný) a 710 (účet zisků a ztrát).

Kromě této obecné kontroly konzistentnosti účetnictví věnujte svou pozornost také dalším oblastem, abyste měli uzavřeny své evidence věcně správně a připraveny správné podklady pro splnění daňových a jiných povinností:

- 1. Proveďte uzávěrku kurzových rozdílů neuhrazených pohledávek a závazků v cizích měnách kurzem k 31. prosinci 2012.
- 2. Máte-li valutovou pokladnu nebo devizový účet, přepočítejte jejich konečný stav kurzem ČNB k 31. prosinci 2012.
- 3. Zkontrolujte časové rozlišení dokladů účtovaných nebo hrazených na přelomu období.
- 4. Pokud jste během roku prováděli krácení odpočtu daně podle § 76 zákona o DPH, doúčtujte vypořádací koeficient.
- 5. Snižte základ daně z příjmu o DPH vypočtenou a uplatněnou ztržeb v režimu maloobchod podle § 91 zákona o DPH.
- 6. Proveďte roční zúčtování záloh daně z příjmů zaměstnancům, kteří si o roční zúčtování záloh DzP požádají, a vyúčtování daně z příjmů, příp. srážkové daně odvedené zaměstnavatelem.
- 7. Sestavte inventuru a zaúčtujte ji.
- 8. Proúčtujte nevyfakturované dodávky a materiál na cestě.
- 9. U skladů účtovaných způsobem A zaúčtujte odchylku metody vážené nákupní ceny.
- 10. U skladů účtovaných způsobem B zaúčtujte konečný stav zásob zjištěný při inventarizaci.
- 11. Zaúčtujte splatnou daň z příjmů z běžné činnosti a z mimořádné činnosti

Jakmile provedete všechny potřebné kontroly a s nimi související účetní operace, můžete udělat účetní uzávěrku. V programu POHODA ji zahájíte povelem Účetnictví/Uzávěrka/Účetní uzávěrka…

# **Příprava daňové evidence na datovou uzávěrku**

Podklady pro daň z příjmů najdete v agendě Účetnictví/Daň z příjmů. Pro sestavení přílohy č. 1 k přiznání k dani z příjmů můžete použít sestavu Tabulka pro daň z příjmů (DE) ze seznamu tiskových sestav na informační ploše programu.

Pokud používáte cizí měny, zkontrolujte nastavení používání denního nebo pevného kurzu a zadání denního, resp. jednotného kurzu k 31. prosinci 2011 a k 31. prosinci 2012. V případě používání pevného kurzu proveďte přecenění příjmů a výdajů v cizí měně. Dále pokračujte v krocích 2–7 zmíněných u bodu o účetní uzávěrce a přepočítejte váženou nákupní cenu, která vstupuje do tiskové sestavy Tabulka pro přílohu daně z příjmu (DE).

# **Datová uzávěrka (pro účetnictví i daňovou evidenci)**

Datová uzávěrka **oddělí data jednotlivých účetních období** do samostatných souborů a do nového roku převede jen údaje potřebné pro práci v novém roce. Oddělení dat také zabrání případným zásahům v údajích, jejichž změna by mohla mít vliv třeba na daňovou povinnost.

Datová uzávěrka se vztahuje k vedení daňové evidence i účetnictví. Než se do ní pustíte, doporučujeme Vám provést správu databáze a její zálohování. Pak můžete datovou uzávěrku spustit pomocí povelu Účetnictví/Uzávěrka/Datová uzávěrka…

Datová uzávěrka **je nevratnou operací**, proto buďte při její realizaci opatrní. Zvláštní pozornost věnujte datové uzávěrce zejména, pokud používáte pobočkové zpracování dat.

# Daňový kalendář pro leden–květen 2013

![](_page_28_Picture_290.jpeg)

# Daňový kalendář pro leden–květen 2013

![](_page_29_Picture_317.jpeg)

![](_page_30_Picture_0.jpeg)

# *Inspirováno mushery, utvářeno zákazníky, kvalita potvrzena léty*

![](_page_30_Picture_2.jpeg)

Životopis české společnosti MANMAT se datuje od roku 1986, kdy začala s výrobou horolezeckých úvazků. Jejich produkci se věnuje dodnes, ovšem už v menším množství. Nyní je značka MANMAT známá především mezi mushery, milovníky psů a odborníky přes kynologii. Od roku 1992 se totiž společnost ve velkém věnuje výrobě a prodeji potřeb pro psí spřežení. A časem přidala i sortiment pro koně.

*"Vývoj našich produktů, ať už pro psy nebo pro koně, konzultujeme se špičkovými závodníky v oboru. Pořád hledáme nové, co možná nejvhodnější materiály a technologie zpracování. Všechen náš sortiment vyrábíme ve vlastních dílnách v České republice, a to výhradně z materiálů vyrobených a pocházejících z České republiky,"* uvádí Jaroslav Soumar, majitel firmy MANMAT.

Přestože firma MANMAT neopouští z pohledu výroby hranice naší republiky, její kvalitní produkty jí zajistily zákazníky a dobré jméno po celém světě. Svůj sortiment prodává prostřednictvím zástupců například ve Finsku, Velké Británii, Belgii, Španělsku, Irsku, Jihoafrické republice, Japonsku, Rusku nebo na Novém Zélandu.

V současnosti najdete v nabídce MANMAT postroje, obojky, sestavy tažných lan, trička pro psy, vodítka, SKI opasky, sáňové opasky pro mushery, botičky pro psy, pytlíky na pamlsky nebo třeba batohy pro mushery a tašky pro psy.

Logo MANMAT nemá své místo pouze na vlastních originálních produktech. MANMAT sdružuje i tým závodníků, který se účastní závodů se psími spřeženími po celém světě. V týmu je například čtyřnásobný vítěz legendárního závodu na 1 000 mil – IDITAROD Jeff King a další z vítězů tohoto závodu Lance Mackey.

*"V současnosti se snažíme podporovat mladé závodníky, kteří se do tohoto dobrodružství teprve chystají. V rámci sponzoringu poskytujeme vybavení přibližně 30 špičkovým závodníkům v různých disciplínách,"* dodává závěrem Jaroslav Soumar.

![](_page_30_Picture_9.jpeg)

![](_page_30_Picture_10.jpeg)

![](_page_30_Picture_11.jpeg)

![](_page_30_Picture_12.jpeg)

![](_page_31_Picture_0.jpeg)

![](_page_31_Picture_1.jpeg)

![](_page_31_Picture_2.jpeg)

#### **POBOČKY A KONZULTAČNÍ KANCELÁŘE**

**Jihlava**, Za Prachárnou 45, tel.: 567 112 612, e-mail: info@stormware.cz | **Praha**, U Družstva Práce 94, tel.: 224 941 057, e-mail: praha@stormware.cz | **Brno**, Vinařská 1a, tel.: 541 242 048, e-mail: brno@stormware.cz | **Ostrava**, Železárenská 4, tel.: 596 619 939, e-mail: ostrava@stormware.cz | **Hradec Králové**, Hradební 853/12, tel.: 495 585 015, e-mail: hradec@stormware.cz | **PLZEŇ**, náměstí Míru 2363/10, tel.: 371 650 333, e-mail: plzen@stormware.cz | **Olomouc**, Šlechtitelů 21, tel.: 588 003 300, e-mail: olomouc@stormware.cz

#### **www.pohoda.cz**